## 文字間遅延時間設定

Windows 11 OS などで発生する文字の欠落や文字化けなどの対策として文字間遅延時間を設けることで解決で きます。 文字間遅延時間は、20 ミリ秒を推奨いたしますが、ホストの性能等により時間を変更する必要が あります。

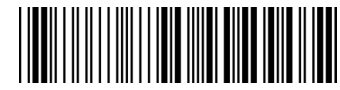

2.文字間の間隔設定

1. 設定開始

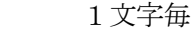

確定

- 3.遅延時間設定
- 4.20ミリ秒 2

0

5.設定時間を確定 確定

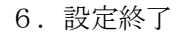

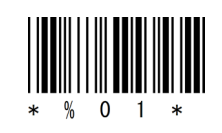

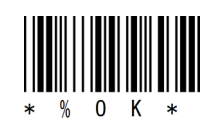

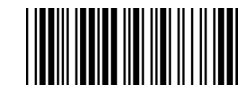

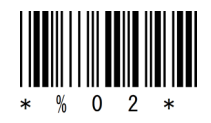

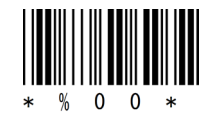

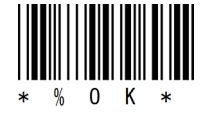

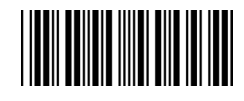

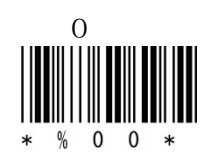

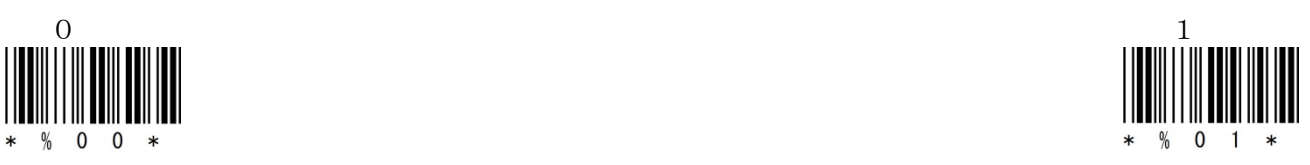

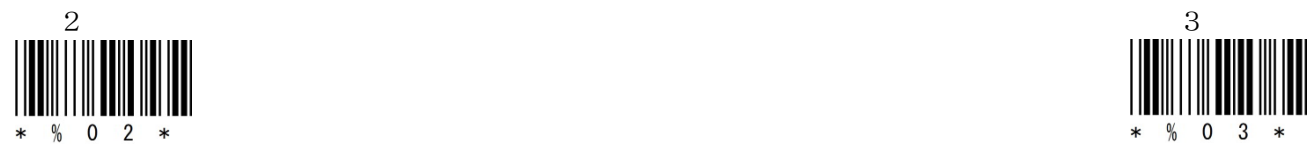

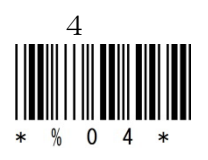

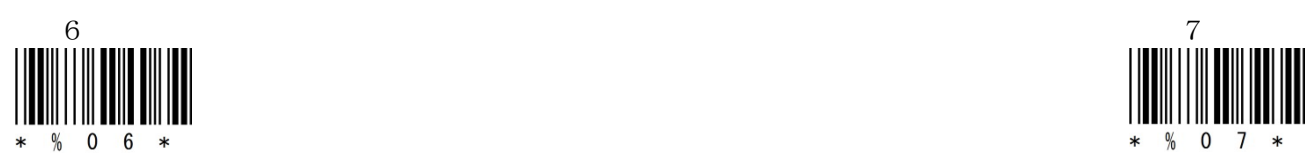

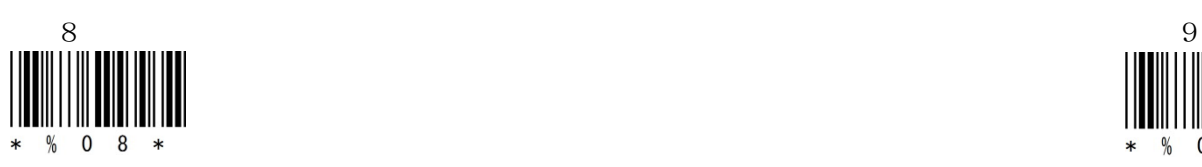

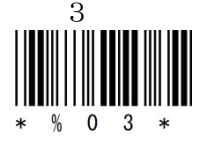

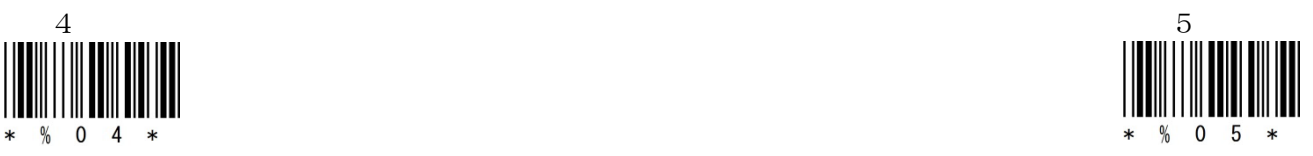

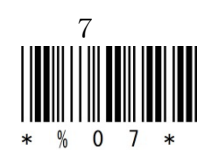

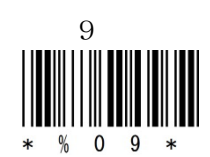

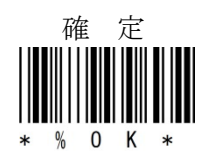

設定単位は、ミリ秒となります。 1秒に設定するためには、「1」「0」「0」「0」「確定」の順にスキャ ンしてください。

アイメックス株式会社